# **Perte d'un dossier patient, comment le récupérer dans une sauvegarde**

#### **RECOMMANDATION :**

- Pour importer un dossier patient récupérer sur un autre PC il faut que chaque ordinateur utilise la même version d'AlmaPro. Pour avoir la même version, lancer la mise à jour sur chaque PC avant de récupérer le dossier.
- En réseau, il faut faire cette manipulation sur le poste serveur

**Conseil** : pour être sûr qu'un dossier patient a disparu de sa base de données nous vous recommandons de vérifier si sa fiche a bien disparu en utilisant les méthodes ci-dessous avant de restaurer le patient d'une sauvegarde :

- Dont les champs « NOM » et « PRENOM » ne placer que 1 ou 2 lettres
- Faire une recherche par la date de naissance si elle est connue
- Vérifier que les cases « afficher les patients décédés » et « afficher les patients de passage » soient cochées.

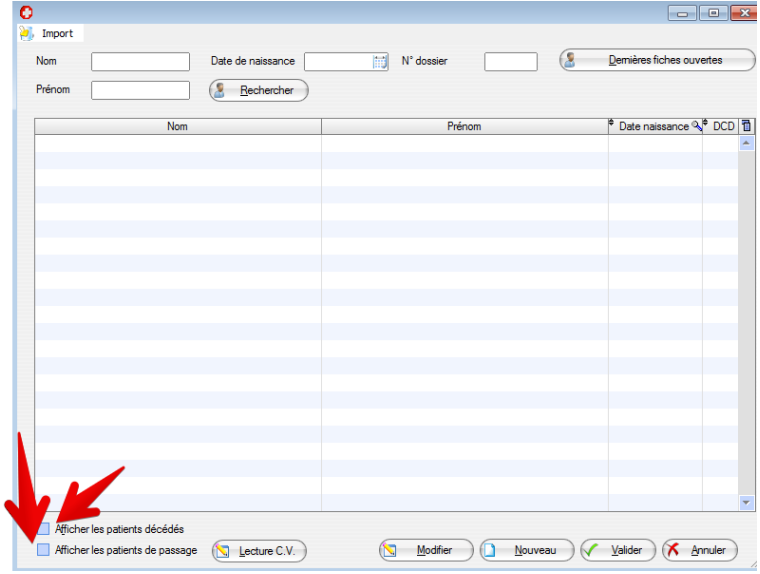

## **Procédure pour récupérer un dossier patient dans une sauvegarde**

### **Sur un autre ordinateur**

Restaurer votre sauvegarde: [Procédure](http://www.almapro.org/infotheque/faq/SAUVEGARDE_Restaurer_sa_sauvegarde.pdf)

Aller dans « **Options**» puis « **Export de dossiers AlmaPro** ».

Rechercher la fiche manquante et double cliquer sur la fiche pour la sélectionner, elle passe dans le cadre du bas. Cliquer sur le bouton « **Exporter** »

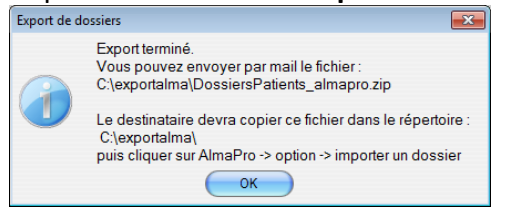

Une fenêtre s'ouvre avec le dossier exporté.

Copier sur une clé USB le dossier **« exportAlma »** ou le fichier « **DossiersPatients\_almapro.zip** » dans lequel se

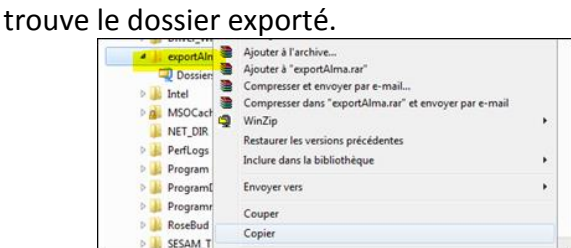

## **Sur l'ordinateur Principal**

Coller au même endroit *(à la racine du disque C)* le dossier **« exportAlma »** qui se trouve sur la clé USB. *Si vous avez juste copié le fichier « DossiersPatients\_almapro.zip » il faut le placer dans un dossier « exportAlma Ȉ la racine du disque C. Si ce dossier « exportAlma »n'existe pas il faut le créer.*

Aller dans « **Options**» puis « **Import de dossiers AlmaPro** ».

Cocher le ou les dossiers à importer et cliquer sur « **Importer/fusionner**».

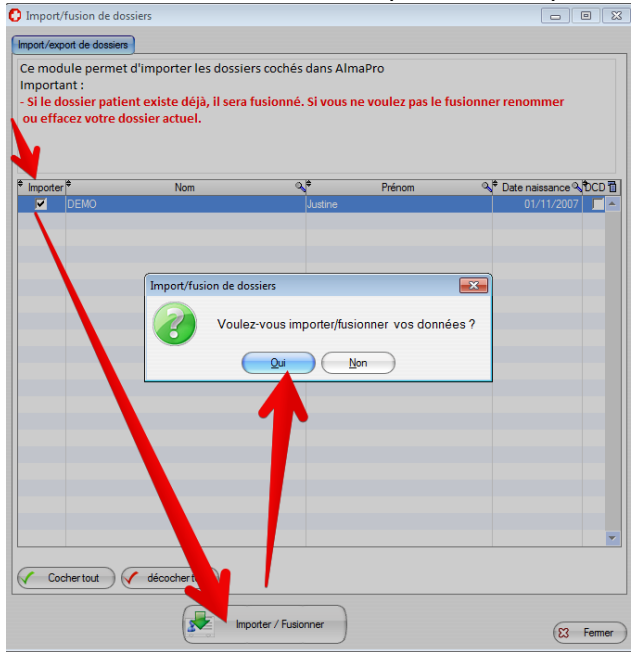